# **Fouten oplossen en bestandssysteemcontroles uitvoeren op Cyber Vision Center**

### **Inhoud**

Inleiding Stappen voor het uitvoeren van bestandssysteemcontroles

## **Inleiding**

Dit document beschrijft de stappen die nodig zijn om het bestandssysteem te controleren op de Cyber Vision Center-server. Het is van toepassing op de 4.x software treinen.

#### **Stappen voor het uitvoeren van bestandssysteemcontroles**

1. Start de Center-server opnieuw op en start deze op in de reddingsmodus, door op TAB te drukken wanneer de volgende tekst wordt weergegeven:

SYSLINUX 6.84 EDD 20190226 Copyright (C) 1994-2015 H. Peter Anvin et al Helcome to SBS

2. Het volgende opstartmenu verschijnt:

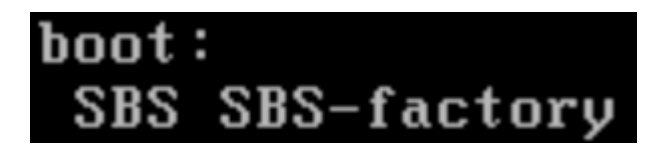

3. Typ de opdracht "SBS-Factory" zoals hierboven wordt getoond

4. Voer de gebruikersnaam en het wachtwoord in. Gebruikersnaam: wortel Wachtwoord: sentryo69!

5. Ontkoppel het bestandssysteem

cd / umount -f /dev/disk/by-label/SBS-Data

6. Start de fsck-opdracht

fsck.ext4 -v -f -y /dev/disk/by-label/SBS-Data

De uiteindelijke output zal er hetzelfde uitzien, afhankelijk van het bestandssysteem in de implementatie

```
Pass 2: Checking directory structure<br>Pass 3: Checking directory connectivity<br>Pass 4: Checking reference counts<br>Pass 5: Checking group summary information
           3018 inodes used (0.02%, out of 16318464)
            133 non-contiguous files (4.4%)
               2 non-contiguous directories (0.1%)
                  # of inodes with ind/dind/tind blocks: 0/0/0
       Extent depth histogram: 2982/23<br>1719313 blocks used (2.63%, out of 65273344)
               0 bad blocks
               1 large file
           2810 regular files
            193 directories
               0 character device files
               0 block device files
               0 fifos
               0 links
               6 symbolic links (5 fast symbolic links)
               0 sockets
           3009 files
root@rescue:/#
```
Als de server fouten blijft melden, opent u een TAC-serviceverzoek voor verdere diagnose.

### Over deze vertaling

Cisco heeft dit document vertaald via een combinatie van machine- en menselijke technologie om onze gebruikers wereldwijd ondersteuningscontent te bieden in hun eigen taal. Houd er rekening mee dat zelfs de beste machinevertaling niet net zo nauwkeurig is als die van een professionele vertaler. Cisco Systems, Inc. is niet aansprakelijk voor de nauwkeurigheid van deze vertalingen en raadt aan altijd het oorspronkelijke Engelstalige document (link) te raadplegen.